# **Gladstone Regional Library MakerTime**

### **What is a MakerSpace?**

A MakerSpace is a collaborative workspace used for making, learning, exploring and sharing ideas that uses high-tech (e.g. 3D Printing) to no-tech tools (e.g. Knitting).

### **What is MakerTime?**

MakerTime sessions are creative sessions aimed at teaching or providing a chance to practice new arts, crafts, science and technology.

Some MakerTime sessions previously run include:

- Quilling
- Jam making
- Galaxy Pendants
- Spool Knitting
- **Squishy Circuits**
- Sewing
- **Embroidery**
- Paper Pot creation
- Papercraft
- Robotics
- Macramé and
- 3D Printed Christmas Decorations

### **Information Handouts:**

This range of information handouts have been created as a beginner's guide to a variety of selfpaced activities. There are a large variety of resources readily available both in library and online for guidance and ideas.

# **Further Reading and References**

The following resources contain more information about the topic:

- 1. 2022. [online] Available at: <https://all3dp.com/2/d-ampersand-dminiatures-3d-print-files-dnd-3d-models/> [Accessed 6 June 2022].
- 2. Instructables.com. 2022. [online] Available at: <https://www.instructables.com/3D-Printing-Basics/> [Accessed 6 June 2022].
- 3. Sequeira, E., 2020. 3D printing and maker lab for kids. Beverly: Quarry Books.
- 4. Rock, S., 2019. 3D printing for beginners : 3D printer manual for exploring, maintaining and troubleshooting your 3D printer. 2nd ed. U.S.A.
- 5. Jha, S., 2019. Autodesk Tinkercad exercises. CADIN360.

Boyne Island Library hosts a dedicated MakerSpace however MakerTime sessions are available at all branches region wide including:

- Agnes Water Library
- Boyne Island Library
- Calliope Library
- Gladstone City Library
- Miriam Vale Library
- Mount Larcom Library

For more information visit: [www.gladstonelibraries.qld.gov.au](http://www.gladstonelibraries.qld.gov.au/)

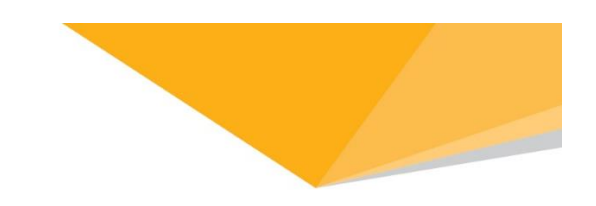

# **Gladstone** Regional Libraries

**MakerSpace** DIY Collection

# Basics 3D Crafting

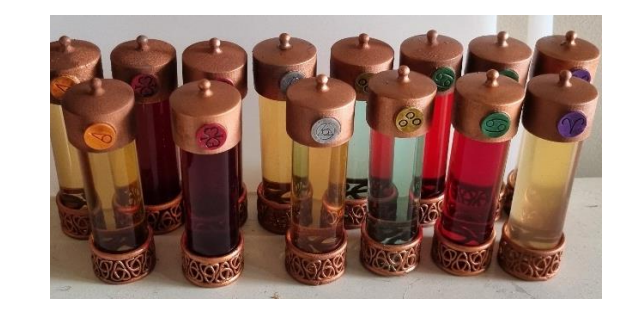

**Image:** Alchemy Vials **Source:** Jamie Treble

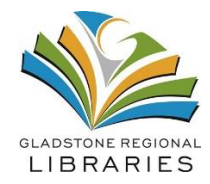

# **Basic 3D Crafting**

With some simple editing you can take an everyday item and embellish it with some 3D printing to craft something new.

## **Materials:**

- Item to be edited e.g. glass tumbler
- Measuring tape/ruler
- 3D Printer
- Spray paint/acrylic paints
- Cement glue/Super glue (optional)
- Computer with internet connection
- Free Tinkercad.com account

**Note:** for the basics of how to use the Tinkercad program check out our Basic 3D Design handout

## **How to Start**:

- 1. Go to [www.Thingiverse.com](http://www.thingiverse.com/) and browse the many different designs that may suit the object you want to create. e.g. search for items called cylinder, tower or ring for the glass tumbler
- 2. Scroll through the results and download the file for several items. Not all designs will work when you try to edit them
- 3. Import the files into [www.Tinkercad.com](http://www.tinkercad.com/) in order to edit them

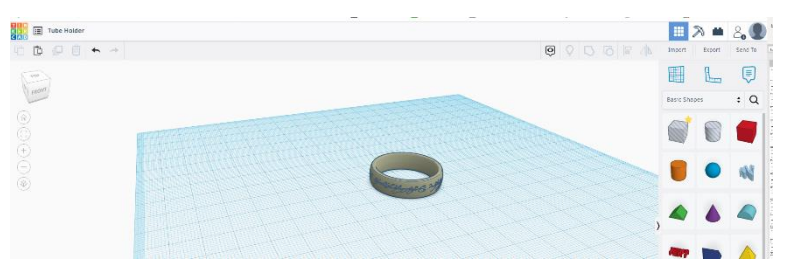

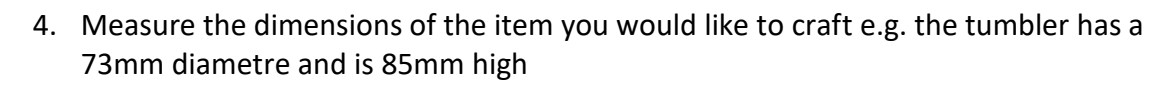

- 5. Take time to think how the 3D object can be added to your item e.g. around base of item, halfway up, around the lip, turned into a lid
- 6. Edit the shape to match the size of the item you wish to modify e.g. increase ring inner measurement to 73mm and height to 25mm to add it as a border around the base of the tumbler, or using the basic shapes in the program create a lid
- 7. Export the item as an \*.STL file and get it printed
- 8. Once printed, paint the object to suit your taste
- 9. If affixing to the item use a glue that will adhere to both surfaces

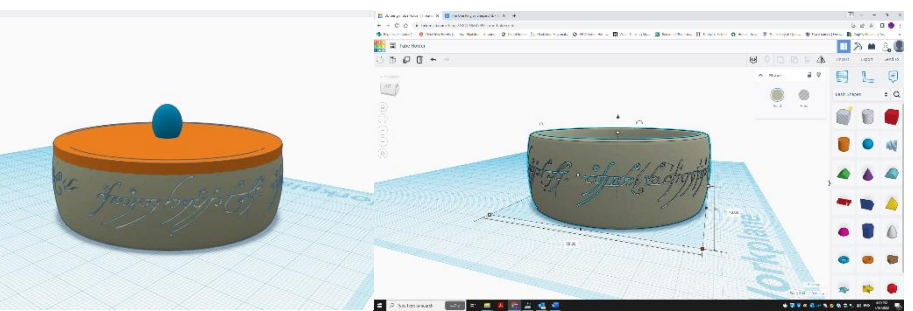

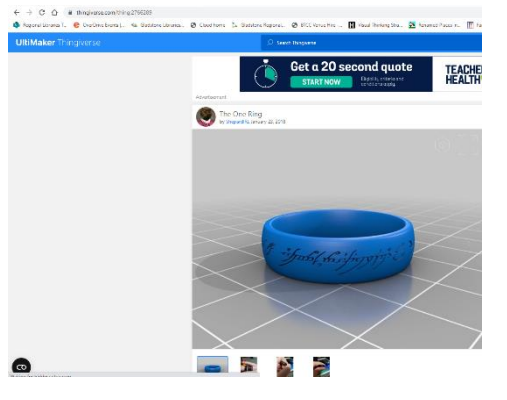

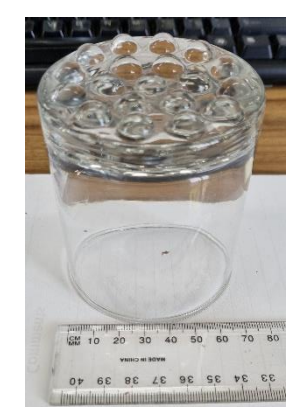